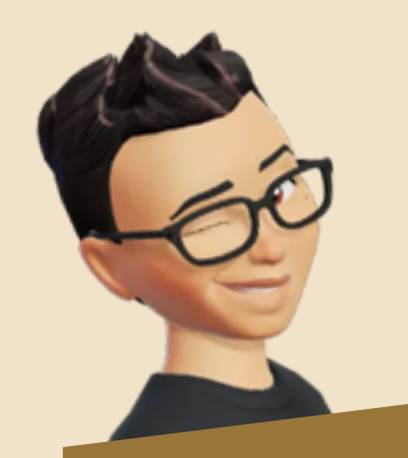

# PROCEDIMIENTO PARA REALIZAR **EL SERVICIO SOCIAL**

#### **GLOSARIO:**

- Prestador de Servicio Social: Alumno(a)
- Unidad receptora: Institución pública, privada y social.
- Área de Servicio Social: Lic. Amanda Carolina Dueñas Pimentel.

Todos los trámites relacionados a la prestación del Servicio Social se realizan en el área de Servicio Social de la Unidad Académica de Ciencias de la Tierra.

## 1. **REQUISITOS**

Cumplir con lo que establece el Reglamento General de Servicio Social:

2. En caso de ser aceptado(a) por la unidad receptora para realizar el servicio social, deberás solicitarles una CARTA DE ACEPTACIÓN con tus datos: nombre, matrícula,

Finalmente, entregarás una copia a color de la constancia de liberación al área de Servicio Social.

### **GENERACIÓN DE RECIBO DE PAGO DE CONSTANCIA DE SERVICIO SOCIAL**

- *1. Haber cubierto el 60% de los créditos*
- *2. Ser alumno inscrito al 7° semestre en adelante*
- *3. Ser alumno regular*
- Asistir al Taller Motivacional por medio de CONVOCATORIA EN LOS MESES DE AGOSTO Y FEBRERO.
- Registrarse en la plataforma CLASSROOM por medio del LINK proporcionado en el taller motivacional.
- Llenar el formato de cuestionario, para obtener la autorización (aval del Responsable de Servicio Social) y la **CARTA DE ASIGNACIÓN.**

O. Al concluir la prestación del servicio social y haber enviado todos tus reportes, solicita la **Carta de Finalización** en el área de servicio social, la cual deberás entregar a la

- 1.Ingresar a <http://ceii.uaz.edu.mx/FichasPago/>
- 2. Seleccionar "ALUMNO", teclear "NÚMERO DE MATRÍCULA" , Oprimir "NO SOY UN ROBOT" , dar "CONTINUAR"
- 3. Cerrar pantalla de procesos activos en "CANCELAR" dando clic en la "X"
- 4. Seleccionar unidad "VINCULACIÓN SERVICIO SOCIAL Y EDUCACIÓN CONTINUA"
- Seleccionar programa "PROGRAMA GENERAL DE 5. SERVICIO SOCIAL"
- 6. En concepto, elegir "DOCUMENTOS"
- En detalle se selecciona "200.00 CONSTANCIA 7. DE SERVICIO SOCIAL"
- 8. Indicar semestre "09"
- 9. Oprimir "AGREGAR CONCEPTO" y "SIGUIENTE"
- 10.En la pregunta: ya no podrás editar esta ficha ¿DESEAS CONTINUAR? oprimir "SI"
- 11. Selecciona la forma de pago deseada
- 12. Imprimir formato de pago

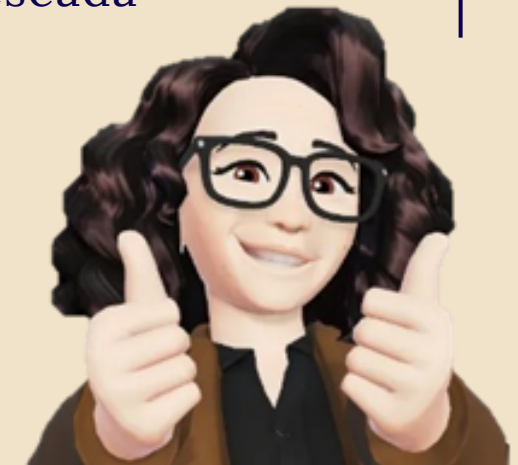

programa académico, área o departamento en el que prestarás el servicio social y el período de inicio, fecha (día/mes/año) en que lo realizarás, y deberás entregarla en el área de Servicio Social y subirla a la plataforma de CLASSROOM.

En caso de que no te acepten en la unidad receptora, deberás acudir al área de Servicio Social y continuar con el trámite para ir a otra unidad.

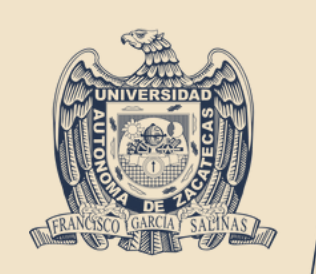

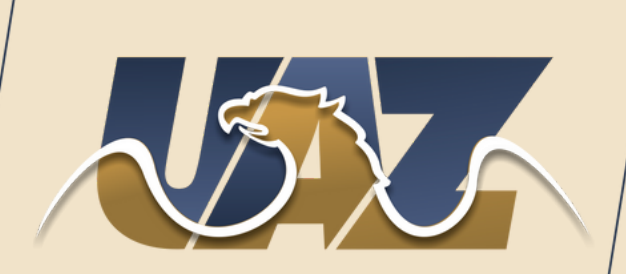

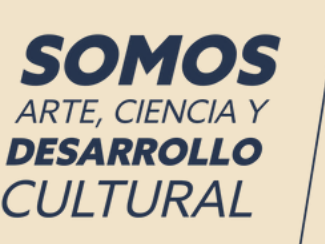

unidad receptora para su llenado y firma; después regresarla al área de servicio social de la escuela. Además, solicita a la unidad receptora que te extienda la carta formal de liberación de Servicio Social.

Al entregar la documentación requerida, el área de Servicio Social extenderá la **Carta de Preliberación**, indispensable para solicitar la CONSTANCIA DE LIBERACIÓN (requisito para la titulación) en la Coordinación General de Vinculación de la UAZ (Campus UAZ Siglo XXI).

Este último trámite lo podrás realizar siempre y cuando te encuentres en el proceso de titulación y cumplas con los siguientes requisitos:

- 1. CARTA DE PRELIBERACIÓN
- 2. FORMATO DE FIRMAS Y SELLOS
- 3. COMPROBANTE DE PAGO
- 4. REGISTRO Y ENCUESTA DE EGRESADOS egresados.uaz.edu.mx (imprime el comprobante de

la encuesta o bien toma una captura de pantalla)

Correo: [serviciosocialuact@uaz.edu.mx](mailto:serviciosocialuact@uaz.edu.mx)

### ¡FELICIDADES, HAS CONCLUIDO CON LA LIBERACIÓN DE TU SERVICIO SOCIAL!

Una vez que hayas entregado la Carta de Aceptación, como parte de las obligaciones que tienes como prestador de servicio social, se te asignará el formato de REPORTE BIMENSUAL en la plataforma para su llenado, y cada dos meses (fecha de inicio) deberás subirlo en la plataforma. Al concluir los seis meses, se te asignará el formato de REPORTE FINAL, el cual también deberás subir a Classroom.